- **1. S pomočjo Worda prevedite »Do you speak English?« v slovenščino.**
- **2. Naložite sliko Navadni modrin.jpg in jo oblikujte, kot jo vidite na sliki.**

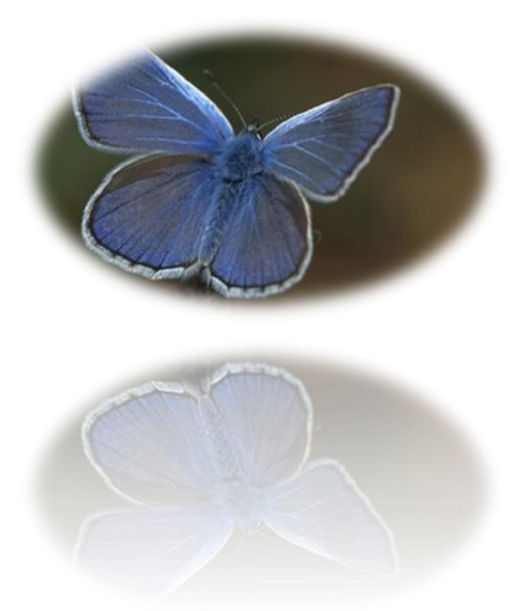

- **3. V besedilu Religije, ki ste ga naložili, najdite podvojene besede.**
- **4. Izklopite samodejno oblikovanje.**
- **5. Naložite sliko VSŠ.jpg ter ji nastavite izprano barvo, sliko letala pa vstavite v srce.**

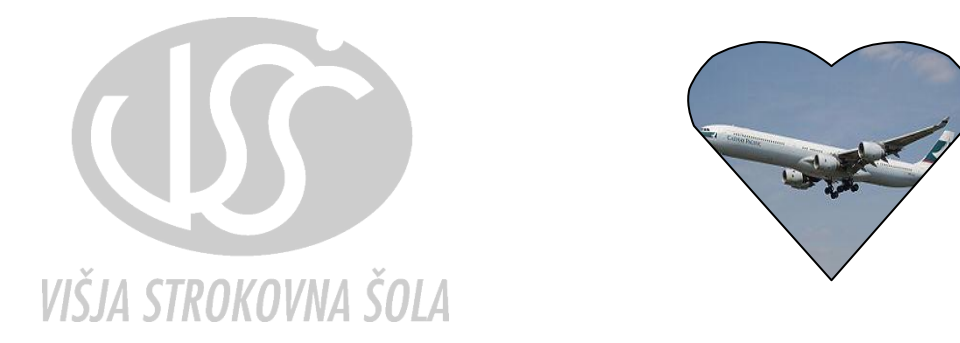

- **6. Odstranite osebne podatke iz Wordove datoteke Plemena.docx.**
- **7. Naložite datoteko Plemena.docx in za vsak odstavek izdelajte ozaljšano začetnico.**
- **8. Naložite besedilo Napake.docx in ga popravite. Pri tem aktivirajte beleženje popravkov.**

**9. Vstavite v besedilo naslednji organigram. Vanj vpišite predmete za program, v katerega ste vpisani.**

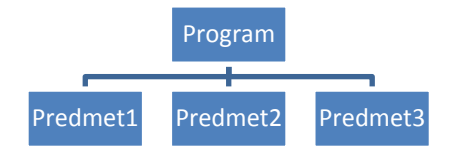

#### **10. Pretvorite besedilo v tabelo**

Statistični podatki evropskih držav

```
Država|Prebivalstvo|Površina|Prestolnica|Jezik
Nemčija|81.900.000|357.042|Berlin|nemški
Velika Britanija|58.600.000|244.100|London|angleški
Francija|57.700.000|543.964|Pariz|francoski
Španija|40.300.000|504.782|Madrid|španski
Belgija|10.100.000|30.518|Bruselj|flamski, valonski
Švedska|8.800.000|449.964|Stockholm|švedski
Avstrija|8.000.000|83.856|Dunaj|nemški
Švica|7.000.000|41.293|Bern|nemški,francoski, italijanski, retoromanski
Danska|5.200.000|43.092|Köbenhavn|danski
Finska|5.100.000|338.144|Helsinki|finski, švedski
Norveška|4.300.000|323.878|Oslo|norveški
Slovenija|2.000.000|20.256|Ljubljana|slovenski
```
#### **11. Odprite dokument Plemena.docx in delovnemu listu nastavite modro ozadje.**

#### **12. Zaklenite dokument Plemena.docx z geslom.**

#### **13. Izdelajte naslednji obrazec.**

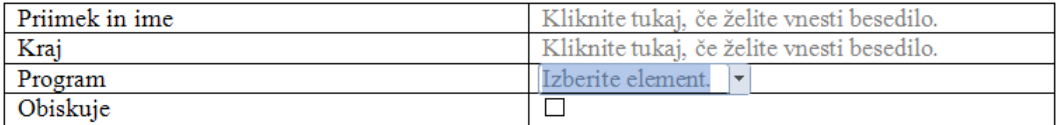

**14. Prilagodite oblivanje besedila okrog slike, kot kaže naslednja slika. Naložite besedilo Religija.docx; Sliko poiščite na internetu.** Prilagodite **besedilo k sliki** in ne k **pravokotniku** okrog slike.

### **KAJ JE VERA**

Kaj je pravzaprav vera in zakaj je del življenja toliko ljudi? V vsej zgodovini in po vsem svetu so ljudje verjeli, da obstaja nekaj več kot zgolj fizični svet, ki se zaznava s čutili. Celo takrat, kadar razmišljate ali čustvujete, uporabljate možgane, ki so del fizičnega sveta. Verni ljudje verjamejo,

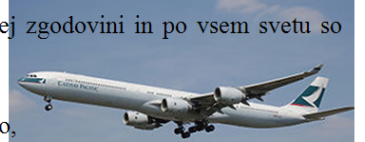

da obstaja nekaj posebnega, kar daje njihovemu življenju vsebino in smisel. Verjamejo, da je to posebno prav tako resnično kot fizični svet; verniki so prepričani, da je to posebno celo bolj resnično kot fizični svet, zato ga včasih imenujejo končna ali popolna resničnost.

#### **15. Vstavimo nedeljivi presledek.**

**Pravila** za vstavljanje presledka so jasna: pišemo ga med posameznimi besedami, za ločili, pri **navedbi merskih enot**, ... A ravno pri merskih enotah se pogosto zalomi, ko nagaja samodejni preskok v novo vrstico in je število zapisano na koncu prve vrstice, oznaka merske enote pa v naslednji. Odpravite to nevšečnost.

Klimatske naprave so dandanes pogosto uporabljena orodja. V podjetjih in pri naprednejši uporabi 10 m<sup>2</sup> površine...

Klimatske naprave so dandanes pogosto uporabljena orodja. V podjetjih in pri naprednejši uporabl 10 m<sup>2</sup> površine...

## **16. Nadpisano in podpisano malo drugače**

Uporabniki Worda si pri oblikovnih učinkih nadpisano (m<sup>2</sup>) in podpisano (H<sub>2</sub>O) pomagamo s pomočjo gumbov na traku. Če besedilo oblikujemo na koncu, ko je dokument že napisan, se tudi tega opravila lotimo takrat. Naredite to s pomočjo – **iskanje in zamenjevanje besedila**.

# **17. Dodajanje ozadja dokumentu v obliki vodnega žiga.**

Dokumentu dodajte ozadje, na katerem piše "ZAUPNO", kot prikazuje spodnja slika?

# **18. Poiščimo sopomenke s pomočjo Worda.** Odprite besedilo

Plemena.docx in poiščite sopomenke za besedo "hrupno". (Namig: Shift-f7)

## **19. Nabori slogov po lastnih željah**

Odprite besedilo Plemena.docx in spremenite celotno obliko besedila v eni potezi s pomočjo spremembe slogov.

## **20. Le ena stran ležeče**

Naložite datoteko **Plemena.docx** . Razdelite jo na tri odseke. Na prvi strani naj bo naslov in prvi odstavek, na drugi drugi odstavek in na tretji tretji. Prva in treja stran naj bosta pokončni, druga pa ležeča.

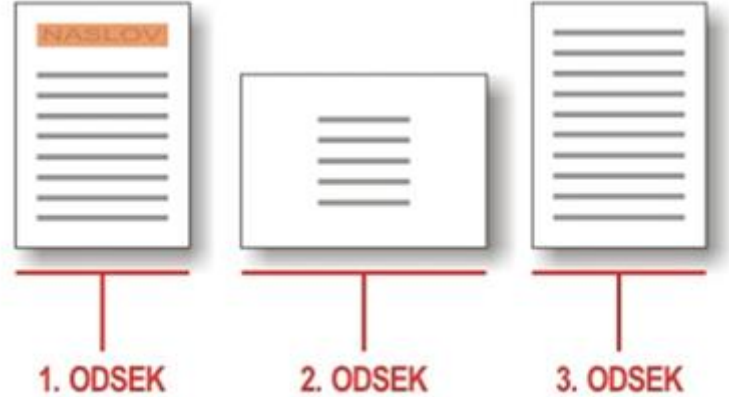

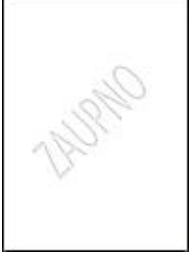

# **21. Številčenje strani rimsko & arabsko**

Naložite datoteko Metulji\_številčenje\_naloga.docx. razdelite ga na odseke in številčite strani, kot je prikazano na naslednji sliki: prve tri strani z rimskimi številkami, preostali del

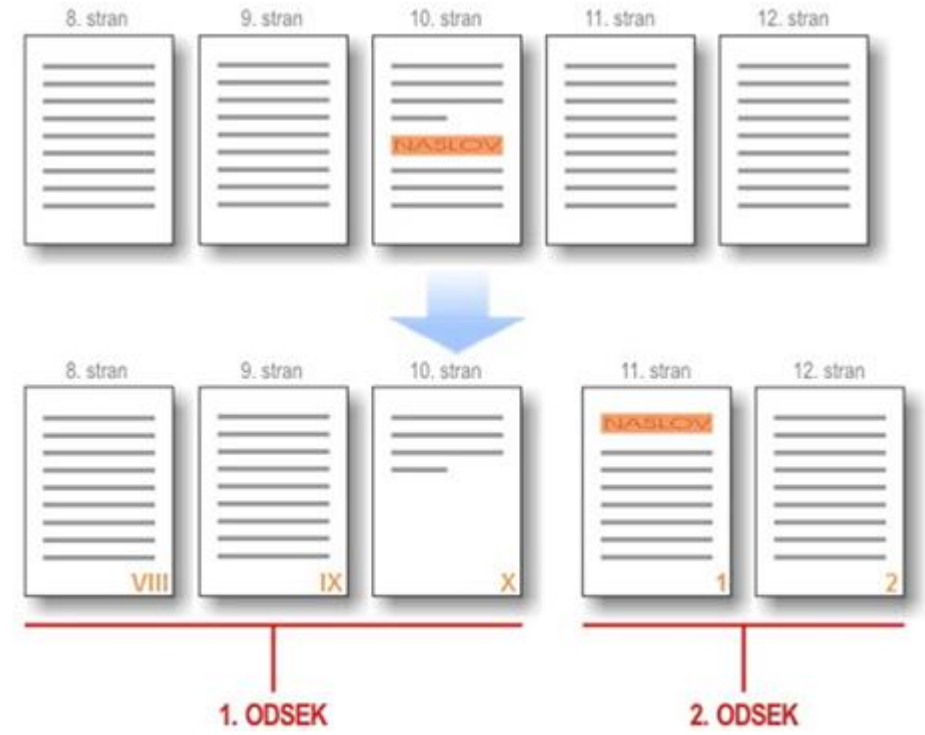

dokumenta pa z arabskimi. Začetna številka strani prvega odseka je 8, strani na drugem pa 1.

**22. Naložite** datoteko Plemena\_številčena\_poglavja.docx in **v glavo** vstavite polje, za izpis imena tekočega poglavja **(**polje **StyleRef, ime sloga).** 

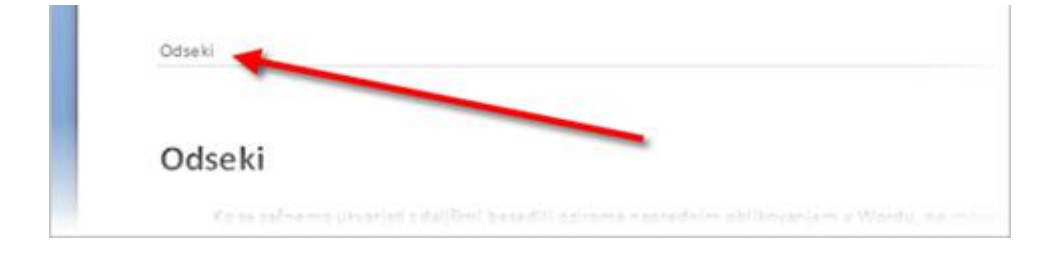

## **23. Napišite naslednje stavke, ki imajo besede s črkami s preglasom.**

- "Verjetno ima tudi M**ünchen** trgovino M**ü**ller."
- "Citro**ë**n C4 sodoben avto."
- "Predsednik Danilo T**ü**rk živi v Ljubljani."

## **24. Generirajte naključno besedilo, ki naj ima tri odstavke, vsak odstavek pa pet stavkov.**

Namig  $\{ =\text{rand}(3,5) \}$ 

**25. Naložite besedilo Religije.docx in poiščite podvojene besede »religij«.**

### **26. Dana je naslednja tabela:**

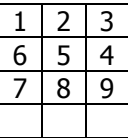

Izračunajte povprečja za naslednje celice:

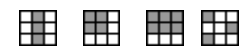

Namig: **=AVERAGE(b:b) ali =AVERAGE(b1:b3) =AVERAGE(a1:b2) =AVERAGE(a1:c2) ali =AVERAGE(1:1;2:2) =AVERAGE(a1;a3;c2)**

**27. Naložite besedilo Plemena.docx in ga shranite kot spletno stran, da ga boste lahko odprli z** brskalnikom.

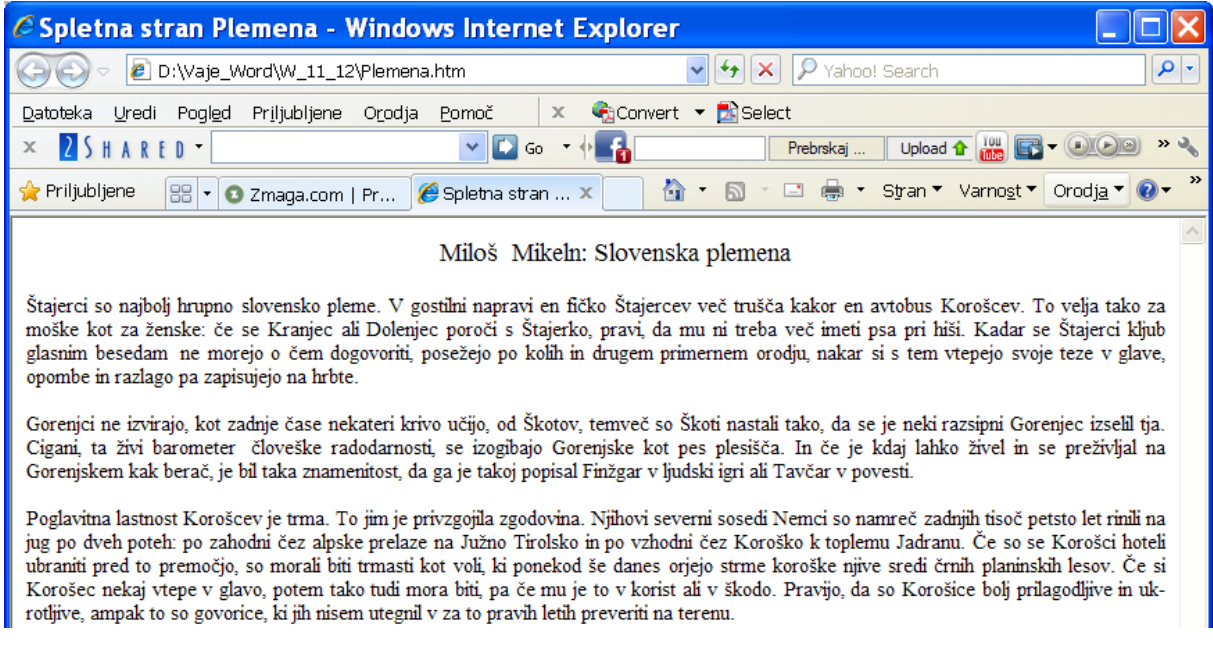

### **28. Izdelajte bližnjico za vnos »stopinj« (ctrl+alt+s).**

**29. Naložite besedilo Religije.docx in ga razdelite na pet strani.** V glavo prvih dveh strani vpišite vaš priimek, v ostalih treh pa vaše ime. Prvi dve strani naj imata v nogi oštevilčene strani z velikimi črkami (začetna naj bo E), ostale tri pa z arabskimi številkami, ki se nadaljujejo s prvega odseka.

**30. S pomočjo spajanja dokumentov izdelajte potrdila za vse udeležence, ki so navedeni v tabeli Naslovi.doc.**

ŠOLSKI CENTER VELENJE

VIŠJA STROKOVNA ŠOLA

Trg mladosti 3

3320 Velenje

Datum: 5. oktober.2011

# POTRDILO

Potrjujemo, da je *»Ime« »Priimek«* **»opravil(a)«** vse obveznosti na Višji strokovni šoli Velenje in si s tem »**pridobil(a)«** naziv poklicne izobrazbe »**inženir (inženirka)«** informatike.

Ravnatelj VSŠ

## **31. S pomočjo tabulatorjev napišite naslednje besedilo:**

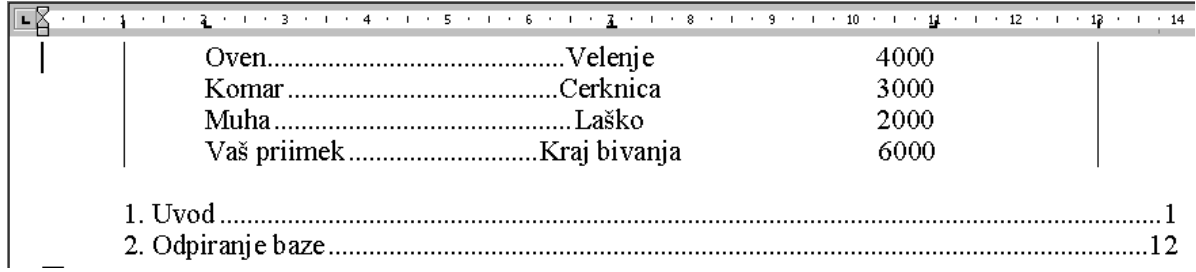

### **32. s Pomočjo Enačbe3 napišite naslednje izraze:**

$$
a = \frac{v}{t} \left[ \frac{\mathrm{m}}{\mathrm{s}^2} \right]
$$

 $W = 50$  kW h

$$
1\ Pa=1\ \frac{N}{m^2}
$$